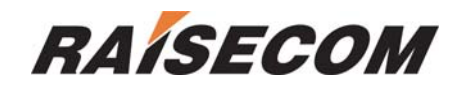

# **RC702-FE Ethernet over SDH Device Command notebook (V1.0)**

**Raisecom Technology Co., LTD (06/2003)**

## **Contents**

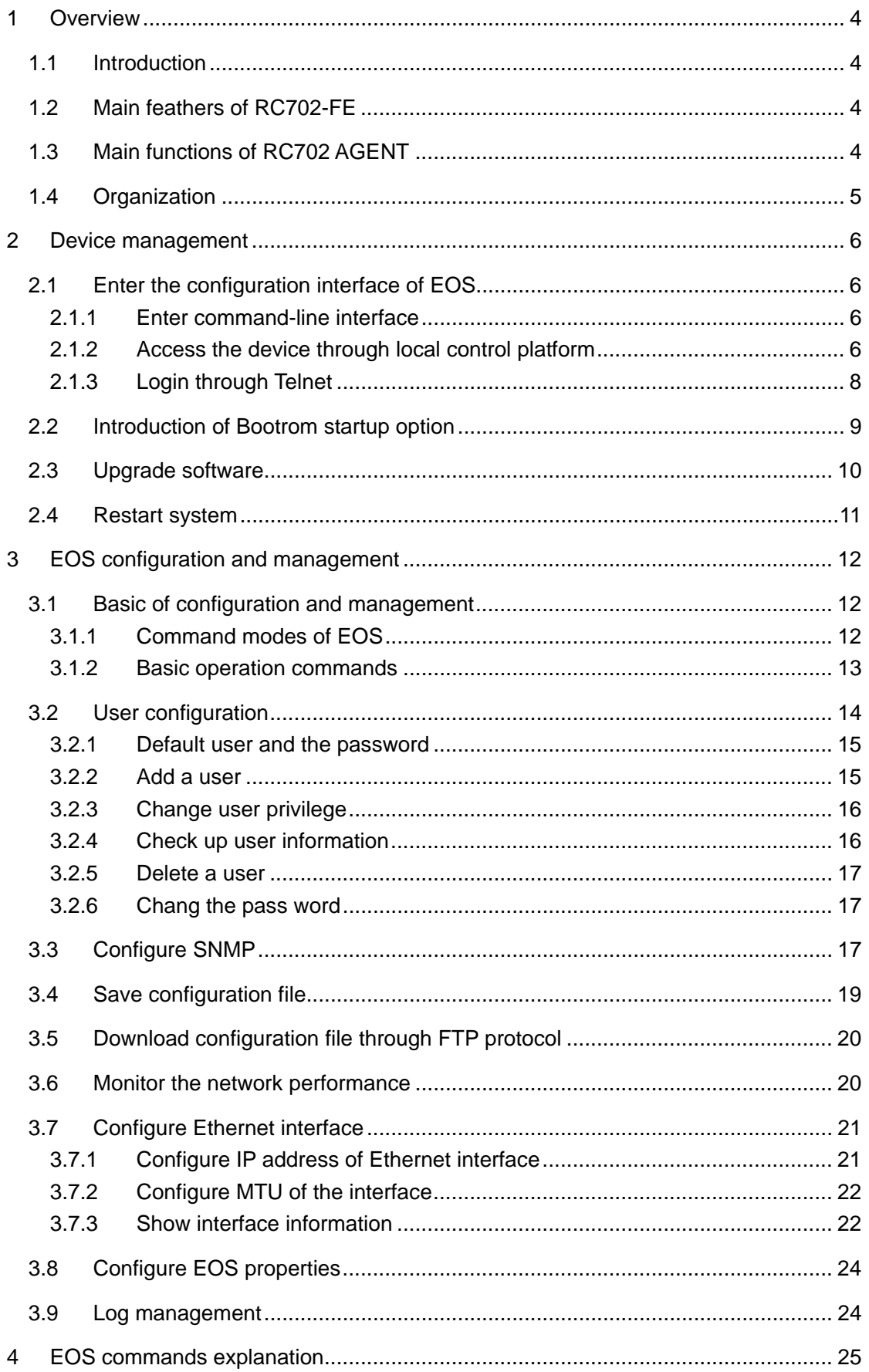

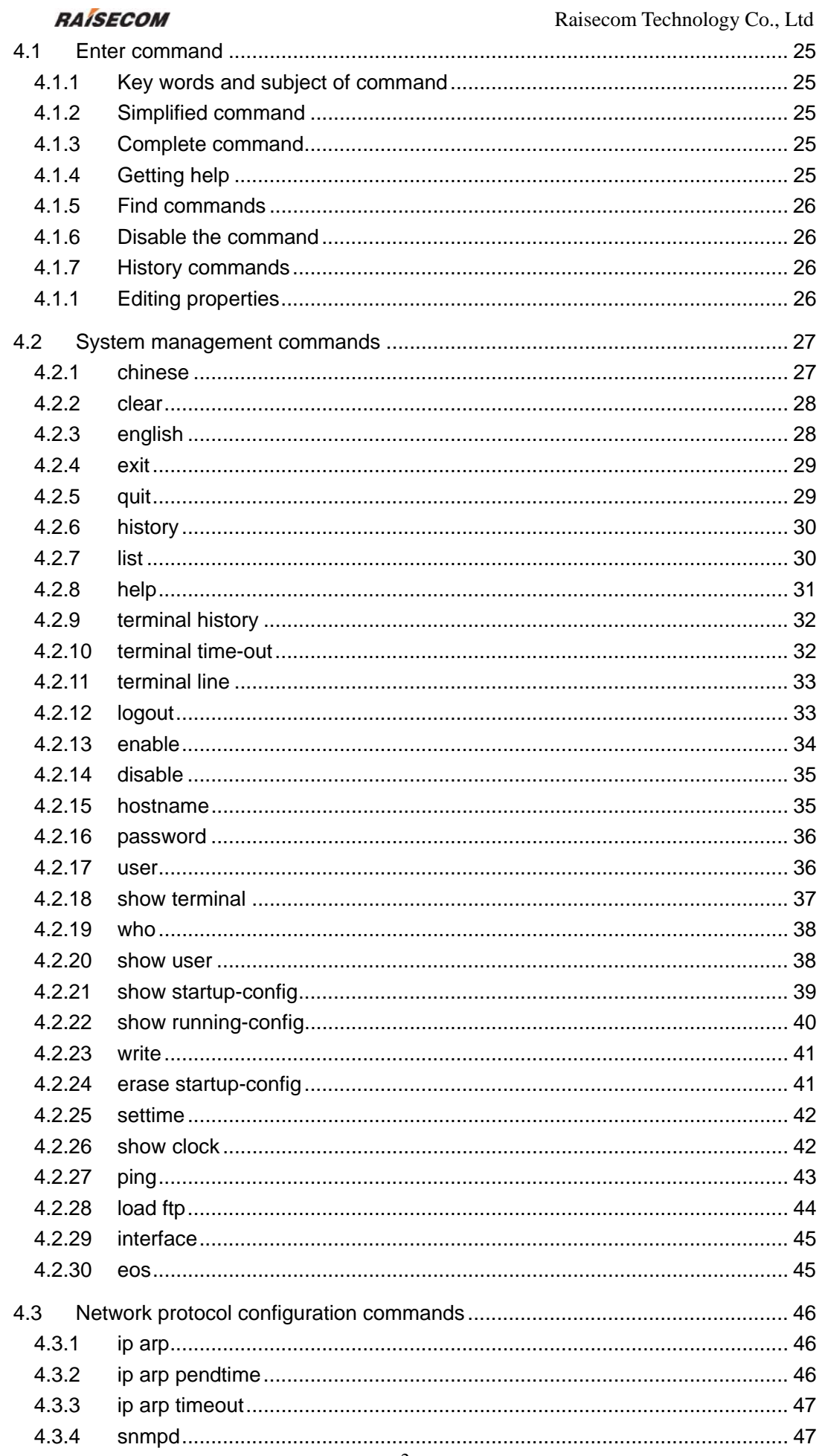

### **RAISECOM**

![](_page_3_Picture_16.jpeg)

## **1 Overview**

## **1.1 Introduction**

RC702-FE is an Ethernet over SDH device developed by Raisecom Technology Co., LTD, it provides a 155M SDH interface (optical or electronic) and a 100M Ethernet interface (electronic), and encapsulates Ethernet data packets to SDH/SONET payload, so remote Ethernets can be connected through SDH transmission network at a high speed.

The device is available in all the running networks such as: China Telecom, China Unicom, China Mobile, China Netcom and China Broadcast & Television, meanwhile it accords with X.85/X.86 of ITU-T, YD/T 1179-2002 of Ministry of Information Industry and related standards of SDH/SONET.

## **1.2 Main feathers of RC702-FE**

- z Provide a 100M Ethernet electronic interface and an extended slot in which a 155M SDH optical or electronic interface module can be put.
- In SDH/SONET optical interface mode, the longest transmission distance is 120km.
- RC702-FE provides Console interface and SNMP network management interface.
- RC702-FE provides SNMP network management function, and accords with the standard specifications of SDH/SONET network management.
- Provide local and remote alarm indicators so it can be installed and maintained conveniently.

## **1.3 Main functions of RC702 AGENT**

RC702 AGENT is used to achieve the SNMP AGENT function, and provides users standard command-line interface.

The agent part of RC702 AGENT is the managed entity of SNMP management system; complete the management, control and operation of SNMP through managing, controlling and operating RC702-FE.

Users can manage and operate the device through CONSOLE locally or TELNET remotely, for example: configure SNMP Agent, operate device and configure system parameters.

4

## **1.4 Organization**

This notebook describes how to use the commands of EOS and includes the following sections:

Chapter 1: Overview

Describe the device and its feathers generally.

Chapter 2: Device management

Describe the software environment and basic operations of the device.

Chapter 3: EOS configuration management

Describe how to manage and configure EOS device.

Chapter 4: Commands explanation

Explain how to use command and give related example to help understanding.

Note*:* 

 *"RC701/RC702-FE Ethernet over SDH device" is called "EOS device" for short*.

Related reference:

*RC701/RC702-FE Ethernet over SDH device application notebook* 

## **2 Device management**

This chapter describes methods of management.

RC702-FE supports the following management methods:

- Out-of-band management by local serial interface RS-232.
- In-band management by Telnet.
- SNMP management, every device in network can be managed by any computer through SNMP network management software.

## **2.1 Enter the configuration interface of EOS**

### **2.1.1 Enter command-line interface**

RC702-FE provides command-line interface through which the device can be configured

and managed. Both simulation program of the terminal and TELNET of TCP/IP are

available for device management.

### **2.1.2 Access the device through local control platform**

**1. Configure control platform** 

Configuring the interface: Baud rate: 9600 Data bits: 8 Stop bit: 1 Parity: no Flow control: no

Control platform interface connects with all the asynchronous terminals directly.

### **2. Configure the host**

Connect COM1 of the host with console interface of RC702-FE through standard RS232 serial cable, and then run terminal simulation program.

If the OS of host is WINDOWS 98, WINDOWS 2000 or NT 4.0, the host can be configured by system program: Hyper Terminal.

1. In the **start** menu, select **Programs Accessories Communications Hyper Terminal**, run Hyper Terminal.

2. After start up Hyper Terminal, there will be *Connection Description* interface, then enter a name in the *Name* such as Raisecom.

![](_page_7_Picture_51.jpeg)

⒊ Click *OK*, there will be *Connect to* interface as follows:

Choose COM 1 in *Connect using* option, then click *OK*

![](_page_7_Picture_52.jpeg)

⒋ In the *COM 1 Properties* interface configure all the options same with control platform, the values are as follows:

![](_page_8_Picture_70.jpeg)

User can save the configuration in a configuration file through **save** option of **file** in the menu, so it can be used the next time.

### **2.1.3 Login through Telnet**

If EOS device is not powered on for the first time and Ethernet IP address has been already configured, then you can login through Telnet by LAN or WAN and configure it.

Steps are as follows:

1. LAN: Connect the host with EOS device through Ethernet.

WAN: Connect the host with EOS device through network devices such as router (make sure that before connecting, IP address and default gateway must be correctly configured).

- 2. Run host program: Telnet.
- 3. Configure Telnet terminal options.
- 4. Enter IP address of EOS device and connect through Telnet.
- 5. Run normal system commands.

### **RAISECOM** Raisecom Technology Co., Ltd

6. Run other configuration commands related to protocols and port.

**Note:** when configure router through Telnet, do not change Ethernet IP address rashly, if necessary modify it after confirming other parameters.

1. User name and the password are necessary when login through CONSOLE interface and Telnet.

2. If it is the first login, both user name and the password are *admin*, same as privileged user password.

3. *EOS>* indicates the present mode is user EXEC, and in this mode system level operations are not available. Use **enable** command and enter the password (admin) to enter privileged EXEC.

4. More commands are available in the following chapters.

## **2.2 Introduction of Bootrom startup option**

In default case, after being powered on the device will enter startup mode without operation of user.

Access Bootrom menu as following steps:

1 Connect to CONSOLE interface of device, note that terminal has been correctly configured.

2 Power on, and press ESC continuously.

3 Prompt RC702 indicates you have already enter Bootrom menu.

There will be Bootrom menu information after entering ? :

? - print this list

- n load and boot from network
- f load and boot from flash
- p print boot params
- c change boot params
- e erase flash

- m set mac address
- Press '?' To get helping information.

Menu options and the meanings of Bootrom:

- ?: show help information
- n: download RC702 AGENT system file through FTP protocol

f: startup RC702 AGENT through system file in flash.

- p: show startup parameters
- c: configure startup parameters
- e: format flash.
- m: configure MAC address of Ethernet network management interface.

## **2.3 Upgrade software**

Download software of new version as the following steps through TCP/IP:

1 User who has administrator privilege logins global configuration mode through serial interface or Telnet.

2 Enter the commands:

RC702(config)# load ftp 192.168.1.119 program RC702 username Raisecom

password 123

Loading, please wait... file length = 3574927

Writing to flash, please wait...

...........................................................finished

You've successfully download new image file

Now you can type reboot command to reboot system.

## **2.4 Restart system**

Use **reboot** command to restart EOS device when needed, and consider whether to save the configuration data, if it is necessary, use **write** command.

## **3 EOS configuration and management**

This chapter describes how to configure and manage EOS device by CLI (command-line interface).

## **3.1 Basic of configuration and management**

## **3.1.1 Command modes of EOS**

There are different command modes, and in a given time the number of commands can be used depends on which mode you are in, enter**?** command and you can get all the commands in one mode. When start to configure EOS device, you begin from user EXEC, and in this mode only part commands are available, so to access all the other commands you should enter privileged EXEC, and then all EXEC commands are available and you can login global configuration mode. In most of the time, EXEC commands are onetime commands, for example: use **clear** command to clear the counter and interface.

In global configuration mode the running parameters can be changed, if changes are saved, they will work when system reboots. You must start from privileged EXEC to access all configuration modes (interface mode or EOS configuration mode). Modes are as follows:

![](_page_12_Picture_124.jpeg)

![](_page_13_Picture_129.jpeg)

Exchange commands between the modes:

![](_page_13_Picture_130.jpeg)

## **3.1.2 Basic operation commands**

RC702 AGENT has complete terminal operation commands to manage EOS device,

includes:

- z Show information in English or Chinese, use **english** or **chinese** command to exchange.
- Configure terminal properties
- Clear the screen
- Change the host name
- Configure system time

### Basic command table

![](_page_13_Picture_131.jpeg)

![](_page_14_Picture_110.jpeg)

## **3.2 User configuration**

There are 15 levels of user privilege supported by RC702 AGENT

Normal users (under level 5) can only get in read only mode but not privileged mode; middle level users (level 10-15) can login privileged EXEC to check the majority information.

The following information is not available for normal users:

- User information in system
- Configuration information in system (that is to say the configuration file and global configuration information of system). System administrator (level 15) can login configuration mode to check all the parameters and system configuration, to add or delete users, change password and configure global information.

### **3.2.1 Default user and the password**

There is a default user name *admin* and the password *admin* (same as privileged password), which privilege level is 15, and this user name can not be deleted or changed but the password is changeable.

### **3.2.2 Add a user**

Add a user in the following steps:

- 1. Login by user name *admin* (or other administrator name);
- 2. Enter password and get into user EXEC;

3. In user EXEC mode, enter **enable** command, and the password: *admin*, then get into privileged EXEC.

4. You can set a new user name and the password in privileged EXEC.

### 【command】

### **user** USERNAME **password no-encryption** PASSWORD

【parameter explanation】

USERNAME is the name to add which must begin with alphabet, capital letters, miniscule letters, numbers and underline are available but the total characters are: 4-16. PASSWORD is the login password which can be any symbols and the total number is 6-16.

### 【application guide】

The system does not differentiate capital or miniscule letters of user name but differentiate for password. The default privilege level of added user is 15, and you can use **user USERNAME privilege <1-15>** command to change.

### 【example】

For example: add a user named *manager* and password id *raisecom*

*RC702(config)# user manager password no-encryption raisecom* 

*Set successfully!* 

### **3.2.3 Change user privilege**

There are 15 levels of user privilege, level 15 is the highest and can operate all command. You can use **user USERNAME privilege <1-15>** command to change the privilege of user:

【command】

*user USERNAME privilege <1-15>* 

【parameter explanation】

USERNAME is the name to add, <1-15> is the privilege.

【example】

For example: change privilege of normal user *manager* to system administrator (level 15).

*RC702# user manager privilege 15* 

*Set successfully !* 

### **3.2.4 Check up user information**

Use the following command to check up user information:

【command】

*show user* 

【command mode】

Privileged EXEC

【example】

*RC702# show user* 

 *User name priority* 

*-------------------------------* 

*eos 15* 

*zhou 1* 

*privileg 15* 

### **3.2.5 Delete a user**

Use the following command to delete a user:

【command】

### **no user USERNAME**

【parameter explanation】

USERNAME is the user name to delete.

【example】

For example: delete the user *manager*

*RC702(config)# no user manager* 

 *delete successfully !*

### **3.2.6 Chang the pass word**

【command】

**password** 

【application guide】

In privileged EXEC, enter this command and following the prompts to enter the new and odd passwords to change.

## **3.3 Configure SNMP**

Configure the following parameter:

**Community** string: this string is for the purpose of authentication remote management, and there are two types: *ro* just allows reading RC702 and default value is *public*, *rw* allows both reading and writing, default value is *private*.

【related commands】

### **snmp community COMMUNITYNAME (ro|rw)**

### **no snmp community COMMUNITYNAME**

### **show snmp community**

### **Configure SNMP Trap server**

Add an SNMP server

【command】

### **snmp trap-server A.B.C.D [<1-65535>]**

【parameter explanation】

A.B.C.D: IP address that receive SNMP traps

[<1-65535>] number of trap-receiving interface of the host

【default case】

Default number of the interface is 162

【command mode】

Global configuration mode

Delete an SNMP trap server

【command】

**no snmp trap-server A.B.C.D** 

【parameter explanation】

<A.B.C.D> IP address of SNMP trap server host

【command mode】

Global configuration mode

Show information of SNMP trap server

【command】

**show snmp trap-server** 

## **3.4 Save configuration file**

Use write command to save after changing the parameters, the following information means configuration has been saved successfully:

### *Successfully write to flash*

You can also save the configuration in a text and download it to EOS device through FTP protocol when needed (for example: EOS configuration is not usable and can not restore to previous status)

### **Roles of write configuration file:**

When loading configurations, system follows the command order in configuration file. At the beginning, system is in privileged EXEC, and use **config, interface, eos, exit**  commands to change mode; when configure every module there must be "!" to separate, every "!" and every command must in a single row. For example:

```
! 
config 
default-route 192.168.1.1 
snmpd 
! 
interface 
ip address 192.168.1.149 255.255.255.0 
exit 
! 
eos 
eos mode gfp 
eos type sonet 
!
```
### **3.5 Download configuration file through FTP protocol**

Step 1: user who has administrator privilege gets into global configuration mode through serial interface or Telnet.

Step 2: enter commands:

*load ftp A.B.C.D config path/config\_filename username USERNAME pass WORD* 

A.B.C.D is IP address of the host which has the configuration file, USERNAME is the name of FTP user, WORD is the password of FTP and path/config\_filename is the file name that will be downloaded.

Step 3: after downloading, enter reboot command to restart switch. The following information means loading is successful.

*Loading, please wait... file length = 175* 

*Writing to flash, please wait...* 

*finished* 

*You've successfully download new startup-config file*

### **3.6 Monitor the network performance**

EOS device provides **ping** command to monitor the network performance: ping command transmits Internet Control Message Protocol (ICMP) echo to some device which has IP address, **ping** command is available in user EXEC and privileged EXEC. Command is as follows:

```
ping A.B.C.D [count <1-65535>] [size <1-65535>] [timeout <1-255>]
```
All the options in this command can be ignored, and use the simple format. For example:

*RC702(config)# ping 192.168.1.1* 

This command is used to test whether RC702 connects with the device which IP address is 192.168.1.1, if connects, there will be the following information:

(Type CTRL+C break)

*PING 192.168.1.1: 56 data bytes* 

*64 bytes from 192.168.1.1: icmp\_seq=0. time=0. ms* 

*64 bytes from 192.168.1.1: icmp\_seq=1. time=0. ms* 

*64 bytes from 192.168.1.1: icmp\_seq=2. time=0. ms* 

*64 bytes from 192.168.1.1: icmp\_seq=3. time=0. ms* 

*----192.168.1.1 PING Statistics----* 

*4 packets transmitted, 4 packets received, 0% packet loss* 

*round-trip (ms) min/avg/max = 0/0/0* 

if not, there will be the following information:

*PING 192.168.1.245: 56 data bytes* 

*no answer from 192.168.1.245* 

### **3.7 Configure Ethernet interface**

### **3.7.1 Configure IP address of Ethernet interface**

Use **ip address** command to configure IP address of Ethernet interface.

【command】

ip address A.B.C.D [A.B.C.D]

【command mode】

Interface configuration mode

【example】

Set IP address of Ethernet interface.

Use the following command in interface configuration mode:

*RC702(config-if-eth0)#ip address 192.168.1.146 255.255.255.0* 

### **3.7.2 Configure MTU of the interface**

Use **mtu** command to configure the maximum MTU value

【command】

**mtu <16-1518>** 

【parameter explanation】

<16-1518> value of MTU

【command mode】

Interface configuration mode

【example】

For example: set MUT value, use following command after entering interface

configuration mode:

*RC702(config-if-eth0)#mtu 1000* 

Use the following command to restore default value:

*RC702(config-if-eth0)#no mtu* 

### **3.7.3 Show interface information**

Use following command to check interface status, MAC address, IP address and other information:

【command】

### **show interface**

【command mode】

Privileged EXEC

【example】

For example: show interface information:

*RC702# show interface* 

*motfec (unit number 0):* 

 *Flags: (0x8063) UP BROADCAST MULTICAST ARP RUNNING* 

 *Type: ETHERNET\_CSMACD* 

 *Internet address: 192.168.1.145* 

 *Broadcast address: 192.168.1.255* 

 *Netmask 0xffffff00 Subnetmask 0xffffff00* 

 *Ethernet address is 08:00:3e:03:02:11* 

 *Metric is 0* 

 *Maximum Transfer Unit size is 1500* 

 *0 octets received* 

 *0 octets sent* 

 *4054 packets received* 

 *65 packets sent* 

 *49 unicast packets received* 

 *49 unicast packets sent* 

 *4005 non-unicast packets received* 

*16 non-unicast packets sent* 

 *0 input discards* 

 *0 input unknown protocols* 

 *81 input errors* 

 *0 output errors* 

 *0 collisions; 0 dropped* 

## **3.8 Configure EOS properties**

Use following commands to configure and check EOS parameters:

*eos mode (gfp|laps) eos type (sonet|sdh)* 

*eos tx-scramble-statue (enable|disable)* 

*show eos counter* 

*show eos status* 

More information is available in chapter: EOS COMMANDS EXPLANATION

## **3.9 Log management**

Log management commands include:

**log on** 

**log off** 

**log clean** 

**show log** 

More information is available in chapter: EOS COMMANDS EXPLANATION

## **4 EOS commands explanation**

You can access EOS device command-line interface through CONSOLE interface or Telnet. This chapter describes every commands of EOS device, such as description of syntax default value and available range. There application guide in some commands to help understanding.

## **4.1 Enter command**

This section describes how to enter a command

### **4.1.1 Key words and subject of command**

EOS device does not differentiate capital letters and minuscule letters, key words and subject make up a command, and the subject appoints the parameters. For example: in command **terminal line 25, terminal line** is key words and 25 is parameter.

- Enter the key word if there is only single key word of a command.
- $\bullet$  Enter the key words in turn if there are many key words in a command.
- Enter the parameter after key word if there is.

### **4.1.2 Simplified command**

You only need to enter the head part of the command as long as the system can differentiate from other command. For example: if you want enter command **show log**, and **sh l** is fine because system can differentiate automatically. But make sure that the command is not too short for system to reading, and in that case there will be prompt to remind you entering the left characters.

### **4.1.3 Complete command**

Use Tab key to supplement after entering part of the command. For example: press Tab key after entering **sh**, and system will supplement it to **show,** but remember the command that entered must be long enough for system to differentiate from other commands.

### **4.1.4 Getting help**

Enter **help** to get brief help information from system; or use **?** to show all available commands begin with certain key words.

For example: enter *show ?* there will be all available commands that begin with **show** *RC702# show* 

 *arp Display ARP information* 

![](_page_26_Picture_133.jpeg)

### **4.1.5 Find commands**

Press **?** after some string to find all commands that match it

For example: press **s?** to show all key words that begin with "s"

### *RC702(config)# s?*

 *settime Set system time* 

 *snmp SNMP command* 

 *snmpd Open the snmp agent* 

### **4.1.6 Disable the command**

For many commands ,you can prefix **no** to disable or restore default value.

For example:

**terminal line 30** command changes the number of terminal command rows as 30, and

use **no terminal line** to restore default value.

### **4.1.7 History commands**

EOS device can memory entered commands, **history** command can check the

commands that has been entered.

### **4.1.1 Editing properties**

Ctrl-A move the cursor to the beginning of the command line

Ctrl-D delete a character at the cursor Ctrl-E move the cursor to the end of the command line Ctrl-Y show history commands Ctrl-K delete all the characters on the right side the cursor Ctrl-L clear the screen Ctrl-X delete all the characters on the left side of the cursor Ctrl-Z exit to privileged EXEC ? get help information UPARROW\_KEY last entered command DOWNARROW\_KEY next entered command

### Delete or backspace deletes a wrong character

## **4.2 System management commands**

### **4.2.1 chinese**

show help information in Chinese

【command】

**chinese**

【parameter explanation】

N/A

【default case】

N/A

【command mode】

Any user mode

【Application guide】

【example】

*RC702> chinese* 

*set successfully* 

### 【related commands】

english

### **4.2.2 clear**

clear the screen

【command】

**clear** 

【parameter explanation】

N/A

【default case】

N/A

【command mode】

Any user mode

【Application guide】

【example】

*EOS>clear* 

### **4.2.3 english**

show help information in English

【command】

**english** 

【parameter explanation】

N/A

【default case】

N/A

【command mode】

Any user mode

【Application guide】

【example】

*RC702> english* 

 *Set successfully!* 

【related commands】

**chinese** 

### **4.2.4 exit**

exit from present mode to previous mode

【command】

**exit** 

【parameter explanation】

N/A

【default case】

N/A

【command mode】

Any user mode

【Application guide】

Quit from present login in user EXEC and privileged EXEC

【example】

*RC702(config)# exit* 

*RC702#* 

【related commands】

**quit, disable, logout** 

### **4.2.5 quit**

Quit from present login

【command】

**quit** 

【parameter explanation】

N/A

【default case】

N/A

【command mode】

Any user mode

【Application guide】

【example】

*RC702(config)# quit* 

【related commands】

exit, disable, logout

### **4.2.6 history**

show list of commands entered during this login

【command】

**history** 

【parameter explanation】

N/A

【default case】

N/A

【command mode】

Any user mode

【Application guide】

### 【example】

*RC702# history* 

 *enable* 

 *disable* 

 *…* 

【related commands】

**terminal history** 

### **4.2.7 list**

show all the commands in one mode 【command】 **list**  【parameter explanation】 N/A 【default case】 N/A

【command mode】

Any user mode

【Application guide】

### 【example】

*RC702> list* 

 *chinese* 

 *clear* 

……

【related commands】

### **4.2.8 help**

show help information

【command】

**help** 

【parameter explanation】

N/A

【default case】

N/A

【command mode】

Any user mode

### 【example】

*RC702#help* 

 *RC702 AGENT software provides advanced help feature. When you need help,* 

*anytime at the command line please press '?'.* 

*If nothing matches, the help list will be empty and you must backup until entering a '?' shows the available options. Two styles of help are provided: 1. Full help is available when you are ready to enter a command argument (e.g. 'show ?') and describes each possible argument.* 

*2. Partial help is provided when an abbreviated argument is entered* 

 *and you want to know what arguments match the input* 

*(e.g. 'show me?'.)* 

【related commands】

## **4.2.9 terminal history**

【command】

**terminal history <1-20>** 

【parameter explanation】

<1-20> number of history commands

【default case】

20

【command mode】

User EXEC

【example】

*RC702> terminal history 10* 

*Set successfully !* 

【related commands】

 **history, terminal time-out** 

### **4.2.10 terminal time-out**

Set maximum value of terminal timeout

【command】

### **terminal time-out <0-65535>**

【parameter explanation】

<0-65535> range of timeout value

【default case】

600s

【command mode】

User EXEC

【Application guide】

【example】

*RC702> terminal time-out 1000* 

*Set successfully!* 

【related commands】

 **terminal history** 

### **4.2.11 terminal line**

set the number of terminal command rows, use **no** command to restore default value.

【command】

**terminal line <5-512>** 

 **no terminal line** 

【parameter explanation】

<5-512>:rang of terminal command row number

【default case】

24

【command mode】

User EXEC

【example】

*RC702# terminal line 30* 

【related commands】

 **terminal time-out** 

### **4.2.12 logout**

exit from present login in privileged EXEC

【command】

**logout** 

【parameter explanation】

N/A

【default case】

N/A

【command mode】

Privileged EXEC

【Application guide】

【example】

*RC702# logout* 

*Login:* 

【related commands】

**exit, quit, disable** 

### **4.2.13 enable**

Enter privileged EXEC from user EXEC

【command】

**enable** 

【parameter explanation】

N/A

【default case】

N/A

【command mode】

User EXEC

【Application guide】

Password of **enable** command is same as login password, and this command is available to users whose privilege level is higher than 5.

【example】

*RC702>enable* 

Password:<password>

 *RC702#* 

【related commands】

**disable, logout, exit, quit** 

### **4.2.14 disable**

Exit from privileged EXEC

【command】

**disable** 

【parameter explanation】

N/A

【default case】

N/A

【command mode】

Privileged EXEC

【example】

*RC702# disable* 

*RC702>* 

【related commands】

enable

### **4.2.15 hostname**

Change system name, use **no** command to restore default name.

【command】

### **hostname HOSTNAME**

【parameter explanation】

HOSTNAME system name

【default case】

RC702

【command mode】

Privileged EXEC

【Application guide】

use **write** command to save.

【example】

*RC702# hostname raisecom* 

 *Set successfully* 

*raisecom#* 

### **4.2.16 password**

Change password of present login user

【command】

### **password**

【parameter explanation】

N/A

【default case】

N/A

【command mode】

Privileged EXEC

【Application guide】

Users whose privilege level is higher than 5 can use this command.

### 【example】

*RC702# password* 

*Please input password:admin* 

*Please input again:admin* 

Set successfully

### 【related commands】

**user** 

### **4.2.17 user**

add a new user

【command】

### **user USERNAME password (no-encryption|md5) PASSWORD**

【parameter explanation】

USERNAME system name

(no-encryption|md5) whether to encipher

PASSWORD user password

【default case】

N/A

【command mode】

Privileged EXEC

【Application guide】

System does not differentiate capital letters or miniscule letters in user name, but differentiates in password, default privilege of added user is 15 and use **user USERNAME privilege <1-15>** command to change the privilege.

【example】

*RC702# user raisecom password no-encryption 123456* 

*Set successfully* 

*RC702# show user* 

*User name priority* 

*-------------------------------* 

*RC702 15* 

*raisecom 15* 

【related commands】

*password* 

### **4.2.18 show terminal**

show terminal user information

【command】

**show terminal** 

【parameter explanation】

N/A

【default case】

N/A

【command mode】

Privileged EXEC

【Application guide】

【example】

*RC702# show terminal* 

![](_page_38_Picture_135.jpeg)

【related commands】

**who, show log** 

### **4.2.19 who**

Show who connects system at present, \* before a user means he is configuring device now.

【command】

**who** 

【parameter explanation】

N/A

【default case】

N/A

【command mode】

Privileged EXEC

【example】

*RC702# who* 

*\* vty[2] connected from 101.51.51.81.* 

*vty[3] connected from 101.51.51.82.* 

【related commands】

**show terminal**

### **4.2.20 show user**

show user information

【command】

**show user** 

【parameter explanation】

N/A

【default case】

N/A

【command mode】

Privileged EXEC

【Application guide】

【example】

RC702# show user

![](_page_39_Picture_158.jpeg)

【related commands】

user, password

### **4.2.21 show startup-config**

Show initial configuration file

【command】

show startup-config

【parameter explanation】

N/A

【default case】

N/A

【command mode】

Privileged EXEC

【example】

*RC702# sh st* 

*!* 

```
config 
snmpd 
! 
interface 
ip address 192.168.1.145 255.255.255.0 
exit 
! 
eos 
!
```
【related commands】

 **write, erase startup-config, show running-config** 

## **4.2.22 show running-config**

show present running configuration file

【command】

**show running-config** 

【parameter explanation】

N/A

【default case】

N/A

【command mode】

Privileged EXEC

【example】

```
RC702# sh run
```
*!* 

*default-route 192.168.1.1* 

*snmpd* 

*! ip address 192.168.1.149 255.255.255.0* 

*!* 

*eos mode gfp* 

### *!*

【related commands】

write, erase startup-config, show running-config

### **4.2.23 write**

save present configuration to initial configuration file.

【command】

**write** 

【parameter explanation】

N/A

【default case】

N/A

【command mode】

Global configuration mode

### 【example】

*RC702(config)#write* 

 *Writing running-config to flash, please wait...* 

*...* 

*Successfully write to flash*

【related commands】

**erase startup-config, show startup-config, show running-config** 

### **4.2.24 erase startup-config**

erase configuration file: *startup-config*

【command】

### **erase startup-config**

【parameter explanation】

N/A

【default case】

N/A

【command mode】

Global configuration mode

【example】

*RC702(config)# erase startup-config* 

*Erase startyp-config successfully.* 

【related commands】

write, show startup-config, show running-config

### **4.2.25 settime**

set system time and date

【command】

### **settime DATE TIME**

【parameter explanation】

DATE: date to set, format is <month/day/year>

TIME: time to set, format is hour: minute: second, for example: 04/07/2003 15:14:51

【default case】

N/A

【command mode】

Privileged EXEC

【example】

*RC702(config)# set 6/12/2003 12:20:00* 

*System-time changed to 06/12/2003 12:20:00* 

【related commands】

 **show clock** 

### **4.2.26 show clock**

show system time and date

【command】

**show clock** 

【parameter explanation】

N/A

【default case】

N/A

【command mode】

Privileged EXEC

【Application guide】

【example】

*RC702# show clock* 

*Now the time is 01/01/1970 00:33:29* 

【related commands】

**settime** 

### **4.2.27 ping**

Test whether connects to network

【command】

### **ping A.B.C.D [count <1-65535>] [size <1-65535>] [timeout <1-65535>]**

【parameter explanation】

A.B.C.D the IP address of the destination host in decimal with dot;

[count <1-65535>] **count**: the ping program will exit automatically after sending

certain amount of ICMP echo messages; **<1-65535>**: number of ICMP echo messages

will be sent

[size <1-65535>] **size**: size of additional content of the ICMP echo

[timeout <1-255>] the time which the ping program has to wait to decide that the target is not connectable.

### 【default case】

The count is 4, size is 64 and timeout is 3 by default of this command

【command mode】

User EXEC/Privileged EXEC

### 【example】

*RC702#ping <A.B.C.D>*

(Type CTRL+C break)

*PING 192.168.1.119: 56 data bytes* 

*64 bytes from host (192.168.1.119): icmp\_seq=0. time=0. ms* 

*64 bytes from host (192.168.1.119): icmp\_seq=1. time=0. ms 64 bytes from host (192.168.1.119): icmp\_seq=2. time=0. ms 64 bytes from host (192.168.1.119): icmp\_seq=3. time=0. ms ----192.168.1.119 PING Statistics---- 4 packets transmitted, 4 packets received, 0% packet loss round-trip (ms) min/avg/max = 0/0/0* 

### **4.2.28 load ftp**

Download RC702 AGENT program from certain FTP protocol.

【command】

**load ftp A.B.C.D (program|config) FILENAME [username USERNAME] [password** 

### **PASSWORD]**

【parameter explanation】

A.B.C.D: IP address of FTP server

(program|config): type of file to be downloaded.

program—program file to upgrade present system;

config –configuration file to cover *startup-config* file

FILENAME: path and name of target file;

[username USERNAME]: user name of FTP

[password PASSWORD]: user password of FTP

### 【default case】

Username is *raisecom*, password is 123;

### 【command mode】

Global configuration mode

### 【example】

*RC702(config)# load ftp 192.168.1.119 program RC702* 

*Loading, please wait... file length = 3574927* 

*Writing to flash, please wait...* 

*...........................................................finished* 

*You've successfully download new image file* 

*Now you can type reboot command to reboot system.*

【related commands】

**ping** 

### **4.2.29 interface**

Enter interface configuration mode

【command】

### **interface eth 0**

【parameter explanation】

N/A

【default case】

N/A

【command mode】

Global configuration mode

### 【example】

*RC702(config)#interface eth 0 RC702(config-if-eth0)#* 

### **4.2.30 eos**

Enter EOS configuration mode

【command】

**eos** 

【parameter explanation】

N/A

【default case】

N/A

【command mode】

Global configuration mode

### 【example】

*RC702(config)#eos* 

*RC702(config-eos)#* 

## **4.3 Network protocol configuration commands**

### **4.3.1 ip arp**

Configure a mapping from an IP address to a physical address, use **arp delete** command to erase the mapping.

【command】

### **ip arp A.B.C.D MACADDRESS**

### **no ip arp A.B.C.D**

【parameter explanation】

A.B.C.D: P address of the interface

MACADDRESS: <AA.BB.CC.DD.EE.FF> physical MAC address that the interface

has mapped

【default case】

The default ARP table is empty for this command, the address mapping can be gotten

through the dynamic ARP protocol

【command mode】

Global configuration mode

【example】

*RC702(config)# ip arp 192.168.1.119 00:50:8d:46:fb:3* 

【related commands】

**show arp, ip arp pendtime, ip arp timeout** 

### **4.3.2 ip arp pendtime**

Pendtime of arp package

【command】

### **ip arp pendtime <1-65535>**

【parameter explanation】

<1-65535>: range of pendtime value, unit is second.

【default case】

30s

【command mode】

Global configuration mode

### 【example】

*RC702(config)# ip arp pendtime 1000* 

### **4.3.3 ip arp timeout**

ARP timeout

【command】

### **ip arp timeout <0-14400>**

【parameter explanation】

<0-14400>: range of timeout value, unit is second.

### 【default case】

180s

### 【command mode】

Global configuration mode

### 【example】

*RC702(config)# arp timeout 120* 

### **4.3.4 snmpd**

enable SNMP, use **no** command to disable.

【command】

**snmpd** 

 **no snmpd** 

【parameter explanation】

N/A

【default case】

N/A

【command mode】

Global configuration mode

### 【example】

*RC702(config)# snmpd* 

 *Successfully changed snmp agent service to up.*

![](_page_48_Picture_138.jpeg)

【related commands】

**ip arp** 

### **4.3.6 snmp community**

Set community table of SNMP and privilege (read/write), use **no** command to delete.

【command】

### **snmp community COMMUNITYNAME <ro|rw>**

### **no snmp community COMMUNITYNAME**

【parameter explanation】

COMMUNITYNAME: community name similar as password to access MIB variables.

<ro|rw>: ro means read only and rw means both read and write.

### 【default case】

Default name is : public, private

Privilege of public is ro, and private is rw

There 10 community names at most.

### 【command mode】

Global configuration mode

### 【example】

*RC702(config)# snmp comm rasiecom rw* 

*Set snmp community name successfully* 

### 【related commands】

show snmp community

### **4.3.7 show snmp community**

Show SNMP community name table

【command】

### **show snmp community**

【parameter explanation】

N/A

【default case】

N/A

【command mode】

Privileged EXEC

【example】

*RC702# sh snmp comm* 

![](_page_49_Picture_146.jpeg)

 *------------------------------* 

- *1 public ro*
- *2 private rw*

【related commands】

 **snmp community** 

### **4.3.8 snmp trap-server**

Configure SNMP trap server, use no command to delete.

【command】

### **snmp trap-server A.B.C.D [<1-65535>]**

### **no snmp trap-server A.B.C.D**

【parameter explanation】

A.B.C.D: IP address of trap server host

[<1-65535>] the trap receiving interface of the host

【default case】

Default interface number is 162.

【command mode】

Global configuration mode

【example】

*RC702(config)# snmp trap-server 192.168.1.119* 

【related commands】

**show snmp trap-server** 

### **4.3.9 show snmp trap-server**

show SNMP trap server information.

【command】

### **show snmp trap-server**

【parameter explanation】

N/A

【default case】

N/A

【command mode】

Privileged EXEC

【example】

*RC702# show snmp trap* 

*Trap server:* 

 *ADDRESS PORT STATUS* 

RAISECOM Raisecom Technology Co., Ltd

 *-------------------------------* 

 *192.168.1.119 162 valid* 

【related commands】

**snmp trap-server** 

### **4.3.10 default-route**

Set default routing, use **no** command to delete.

【command】

**default-route A.B.C.D** 

 **no default-route A.B.C.D** 

【parameter explanation】

A.B.C.D: default gateway IP address

【default case】

N/A

【command mode】

Global configuration mode

【example】

*RC702(config)# default-route 192.168.1.1* 

*Successfully set default-route to 192.168.1.1* 

【related commands】

 **show route, ping** 

### **4.3.11 show route**

show route informaiton

【command】

**show route** 

【parameter explanation】

N/A

【default case】

N/A

【command mode】

Privileged EXEC

【Application guide】

【example】

*RC702# sho route* 

*ROUTE NET TABLE* 

![](_page_52_Picture_139.jpeg)

### *ROUTE HOST TABLE*

![](_page_52_Picture_140.jpeg)

【related commands】

**default-route** 

### **4.3.12 show ip statistics**

show IP statistics information

【command】

**show ip statistics** 

【parameter explanation】

N/A

【default case】

N/A

【command mode】

Privileged EXEC

【example】

*RC702# Terminal line 30* 

【related commands】

### **show tcp statistics, show tcp table**

### **4.3.13 show tcp table**

show TCP and UDP information

【command】

### **show ip tcp table**

【parameter explanation】

N/A

【default case】

N/A

【command mode】

Privileged EXEC

### 【example】

*RC702# show tcp table* 

*Active Internet connections (including servers)* 

![](_page_53_Picture_150.jpeg)

【related commands】

**show ip statistics, show tcp statistics** 

### **4.3.14 show tcp statistics**

show TCP statistics information

【command】

### **show tcp statistics**

【parameter explanation】

N/A

【default case】

N/A

【command mode】

Privileged EXEC

### 【example】

*RC702# show ip tcp statistics* 

*Tcp Router Algorithm: 4 Tcp Router Minimum : 0 Tcp Router Maximum: 0 Tcp Maximum Connections:128 Tcp Active Opens: 1278 Tcp Passive Opens: (null) Tcp Attemp Fails: (null) Tcp Established Resets: (null) Tcp Current Established :(null) Tcp In Segments: (null) Tcp Out Segments: 1276 Tcp Retrans Segments: (null)* 

### 【related commands】

### **show ip statistics, show tcp table**

### **4.3.15 show snmp trap-server**

show SNMP trap server informaiton

【command】

### **show snmp trap-server**

【parameter explanation】

N/A

【default case】

N/A

【command mode】

Privileged EXEC

### 【example】

*RC702#show snmp trap-server* 

*Trap server:* 

 *ADDRESS PORT STATUS* 

 *-------------------------------* 

 *192.168.1.119 162 valid* 

【related commands】

**snmp trap-server** 

## **4.4 Interface configuration commands**

### **4.4.1 ip address**

configure IP address of interface

【command】

### **ip address** A**.B.C.D [**A**.B.C.D]**

【parameter explanation】

A.B.C.D: interface IP address

**[**A**.B.C.D]** 

【default case】

N/A

【command mode】

Interface configuration mode

### 【example】

*RC702(config-if-eth0)# ip address 192.168.1.147 255.255.255.0* 

*Successfully set ip address* 

【related commands】

**show interface** 

### **4.4.2 mtu**

Set MTU value, use **no** command to restore default value.

【command】

**mtu <64-1518>** 

 **no mtu** 

【parameter explanation】

<64-1518>: value range of MTU that Ethernet interface can handle.

【default case】

1500

【command mode】

Interface configuration mode

【related commands】

**show interface** 

### **4.4.3 show interface**

show Ethernet interface status.

【command】

**show interface** 

【parameter explanation】

N/A

【default case】

N/A

【command mode】

Privileged EXEC

### 【example】

*RC702# show interface* 

*motfec (unit number 0):* 

 *Flags: (0x8063) UP BROADCAST MULTICAST ARP RUNNING* 

 *Type: ETHERNET\_CSMACD* 

 *Internet address: 192.168.1.145* 

 *Broadcast address: 192.168.1.255* 

 *Netmask 0xffffff00 Subnetmask 0xffffff00* 

 *Ethernet address is 08:00:3e:03:02:11* 

 *Metric is 0* 

 *Maximum Transfer Unit size is 1500* 

 *0 octets received* 

*0 octets sent* 

 *4150 packets received* 

 *2 packets sent* 

 *0 unicast packets received* 

 *0 unicast packets sent* 

 *4150 non-unicast packets received* 

### *2 non-unicast packets sent*

 *0 input discards 0 input unknown protocols 83 input errors 0 output errors 0 collisions; 0 dropped* 

## **4.5 EOS configuration commands**

### **4.5.1 eos mode**

Set the encapsulation mode of EOS

【command】

### **eos mode (gfp|laps)**

【parameter explanation】

(gfp|laps): encapsulation mode of EOS

gfp: Generic Framing Procedure

laps: Link Access Procedure – SDH

【default case】

Default case of encapsulation is laps

【command mode】

EOS configuration mode

【example】

*RC702(config-eos)# eos mode gfp* 

【related commands】

### **show eos status, eos type, eos tx-scramble-statue**

### **4.5.2 eos type**

type of EOS interface

【command】

### **eos type (sonet|sdh)**

【parameter explanation】

(sonet|sdh): type of EOS interface

sdh: EOS device operates in SDH mode

sonet: EOS device operates in SONET mode

【default case】

Default type is SDN

【command mode】

EOS configuration mode

【example】

 *RC702(config-eos)# eos type SDH* 

【related commands】

**show eos status, eos mode, eos tx-scramble-statue** 

### **4.5.3 eos tx-scramble-statue**

change system scramble status

【command】

eos tx-scramble-statue <enable|disable>

【parameter explanation】

<enable|disable>: enable—enable transmitting direction scramble; disable—disable

transmitting direction scramble

【default case】

Default scramble status is disable

【command mode】

EOS configuration mode

### 【example】

*RC702(config-eos)# eos tx-scramble-statue enable* 

【related commands】

**show eos status, eos type, eos type** 

### **4.5.4 show eos counter**

Show mistake statistics information of EOS

【command】

show eos counter

【parameter explanation】

N/A

【default case】

N/A

【command mode】

Privileged EXEC

【example】

*RC702(config-eos)# show eos counter* 

 *The number of Coding Violations:* 

 *SDH Section: 0* 

 *SDH Line: 0* 

*SDH Far End Line: 0* 

 *SDH Path: 0* 

*SDH Far End Path: 0* 

### **4.5.5 show eos status**

Show configuration information of EOS

【command】

show eos status

【parameter explanation】

N/A

【default case】

N/A

【command mode】 Privileged EXEC

【example】

*RC702(config-eos)# show eos status Eos Mode: laps SDH Medium Type: sdh Tx-scramble-statue: disable* 

【related commands】

**eos mode, eos type, eos tx-scramble-statue** 

## **4.6 Log configuration commands**

Log is used to record information of user login and traps transmission.

### **4.6.1 log on**

Enable log

【command】

**log on** 

【parameter explanation】

N/A

【default case】

Enable log

【command mode】

Global configuration mode

【example】

*RC702(config)# log on* 

【related commands】

 **log off, log clear, show log** 

### **4.6.2 log off**

Disable log.

【command】

**log off** 

【parameter explanation】

N/A

【default case】

Disable log

【command mode】

Global configuration mode

【example】

*RC702(config)# log off* 

【related commands】

### **log on, log clear, show log**

### **4.6.3 log clean**

clear log.

【command】

log clean

【parameter explanation】

N/A

【default case】

N/A

【command mode】

Global configuration mode

【example】

*RC702 (config)# log clean* 

【related commands】

**log off, log on, show log** 

### **4.6.4 show log**

show log information

【command】

**show log** 

【parameter explanation】

N/A

【default case】

N/A

【command mode】

Privileged EXEC

### 【example】

*RC702# sh log* 

*Login user: DATE TIME USER MODE ADDRESS ACTION LEVEL ------------------------------------------------------------------------------ 01/01/1970 00:45:37 eos console null login 15 01/01/1970 00:43:05 eos console null timeout 15 01/01/1970 00:01:03 eos console null login 15 Sended trap: 01/01/1970 00:00:00 Send cold start trap.* 

【related commands】

**log off, log clear, log on** 

# **BROADBAND** to RAISECOM

@2005 Raisecom Technology Co., Ltd. All trademarks are the property of their respective owners. Technical information may be subject to change without prior notification.

63